## エフェクトをかけて撮影する

動画や静止画にいろいろなエフェクト効果をつけて、通常の撮影とは雰囲 <u>「………………………………………………</u><br>気の違う映像を撮ることができます。

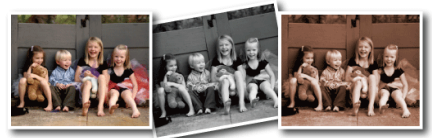

※画像はイメージです。

1 **◎ をタッチして、メニューを表示する** 

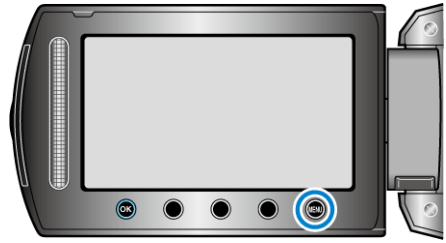

2 "マニュアル設定"を選び、<sup>®</sup>をタッチする

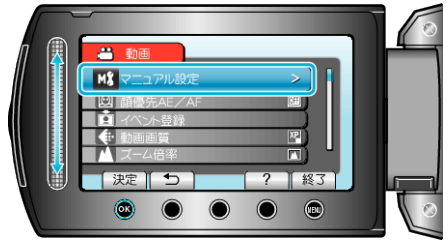

3 "エフェクト"を選び、<sup>®</sup>をタッチする

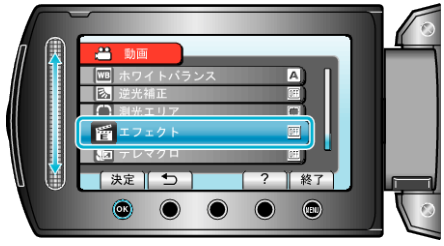

## **4 エフェクトを選び、**<br /> **E** をタッチする

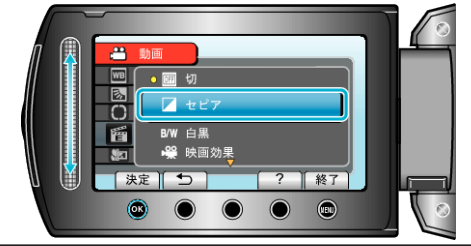

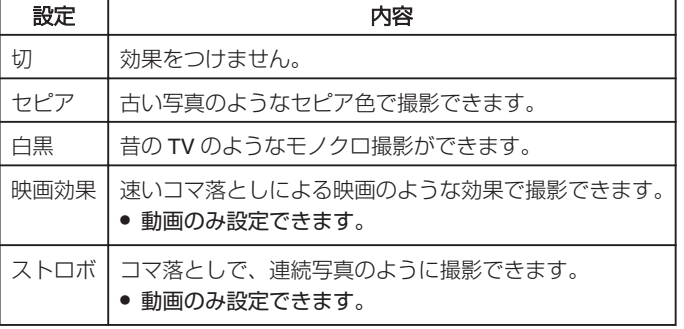

## メモ:

● 動画と静止画で別々に設定できます。

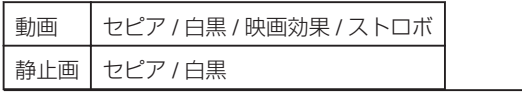